Pour vos formations m@gistere, il vous est demandé d'utiliser votre boîte de messagerie professionnelle (ac-lille).

Voici donc quelques informations :

## **Fonctionnement de la messagerie**

Chaque personnel de l'académie de Lille dispose d'une boite email. L'adresse de cette email est composée la plupart du temps de la façon suivante : "prénom.nom@ac-lille.fr".

Pour accéder à cette boite aux lettres, vous disposez de plusieurs méthodes :

- le webmail : [https://webmail.ac-lille.fr,](https://webmail.ac-lille.fr/)
- l'utilisation d'un [outil de messagerie](https://webmail.ac-lille.fr/portail/article.php?article=2) type Outlook ou Thunderbird.

Dans tous les cas, vous devez disposer d'un identifiant et d'un mot de passe.

**Ce sont les mêmes que ceux que vous utilisez pour accéder à i-prof.**

Depuis le [portail webmail,](https://webmail.ac-lille.fr/) vous pouvez retrouver votre *identifiant*, [changer](https://webmail.ac-lille.fr/portail/motdepasse.php) ou [réinitialiser](https://webmail.ac-lille.fr/portail/initpass.php) votre mot de passe.

Si vous ne connaissez pas votre identifiant (UID) , votre adresse mail, vous pouvez demander à un collègue qui les connait d'accéder pour vous à l'annuaire académique [\(https://webmail.ac](https://webmail.ac-lille.fr/annuaire)[lille.fr/annuaire\)](https://webmail.ac-lille.fr/annuaire)

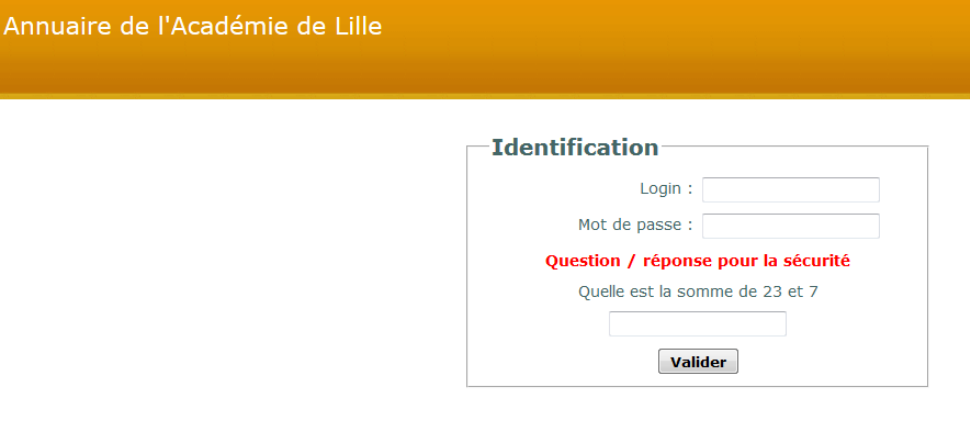

Cliquer sur "consulter l'annuaire"

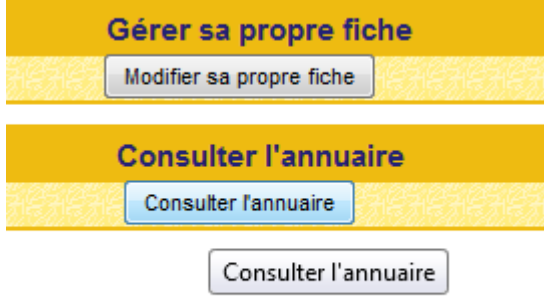

Retrouver la fiche d'un collègue en utilisant le nom de l'établissement et la ville ou bien encore, si vous le connaissez le code RNE de l'école. (059......) ou bien par le nom et prénom de l'enseignant.

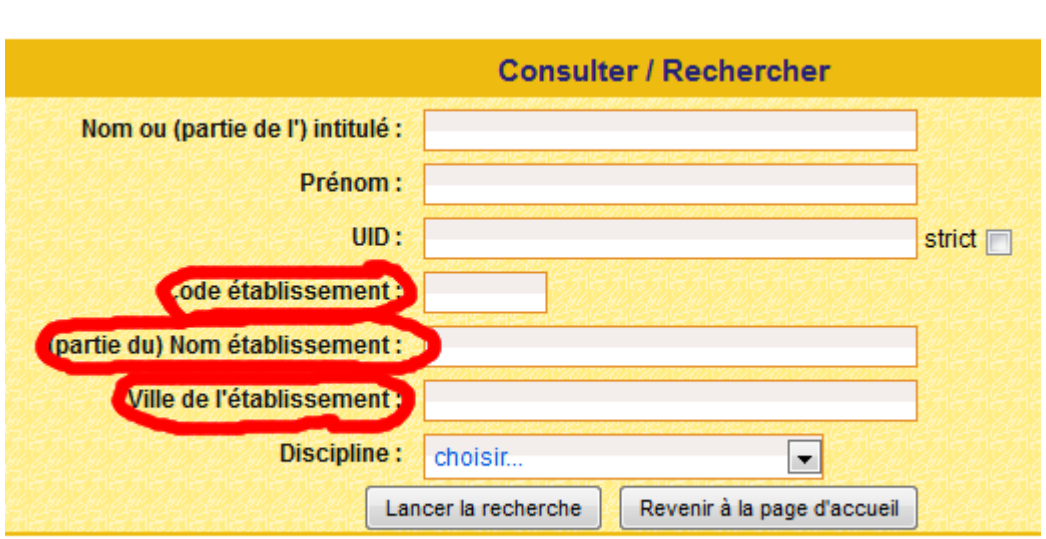

En cliquant ensuite sur l'enseignant recherché (il y a parfois plusieurs pages) vous aurez son UID (identifiant) ainsi que son adresse de messagerie.

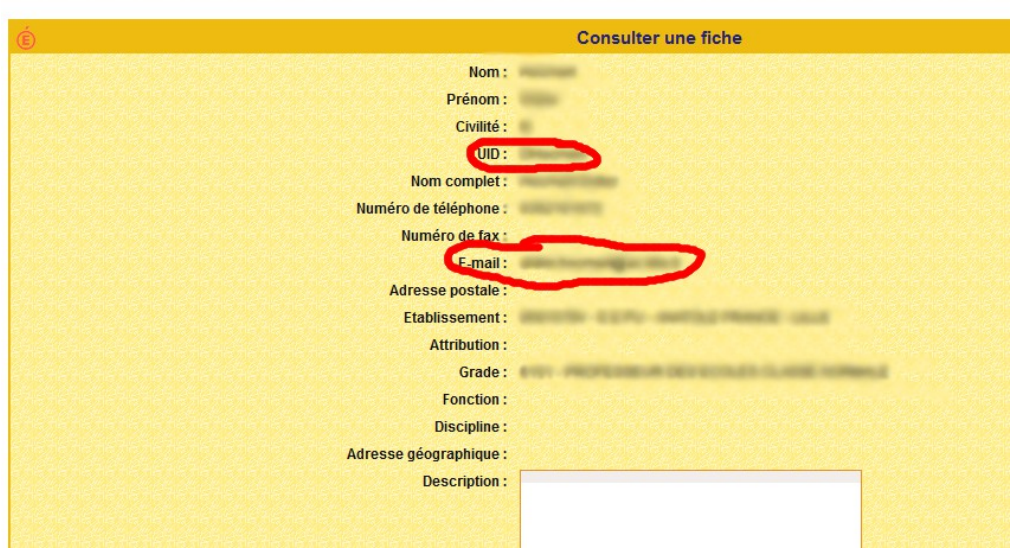

De plus, si vous le souhaitez, vous pouvez à partir de l'application **annuaire**, renseigner une adresse de renvoi, vers votre messagerie personnelle.

Il vous faut dans ce cas sur la page d'accueil de l'annuaire, choisir "Modifier sa propre fiche"

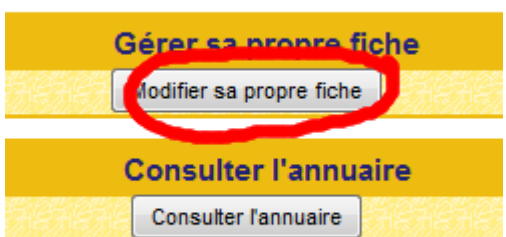

En bas de votre fiche, cochez "je souhaite..."

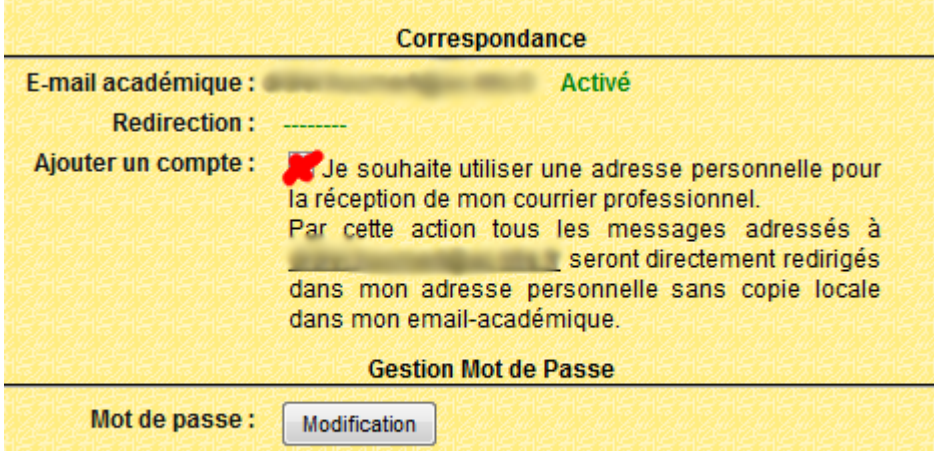

Dans la fenêtre qui s'affiche, indiquer votre adresse mail perso sur laquelle vous souhaitez recevoir vos messages.

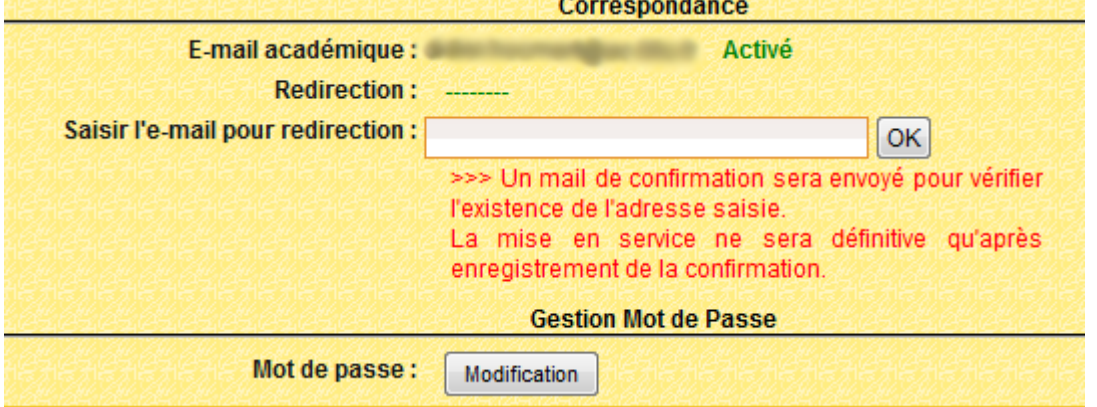

Pour consulter vos messages avec un logiciel de messagerie, vous devez utiliser le serveur de courrier entrant pop.ac-lille.fr et celui de votre fournisseur d'accès pour le courrier sortant (par exemple : smtp.free.fr ou smtp.wanadoo.fr). [plus de détails](https://webmail.ac-lille.fr/portail/article.php?article=2)

Pour des plus amples informations, consultez les rubriques suivantes :

- [Fonctionnement d'un serveur de messagerie,](https://webmail.ac-lille.fr/portail/article.php?article=1)
- [Fonctionnement d'un client de messagerie,](https://webmail.ac-lille.fr/portail/article.php?article=2)
- [Fonctionnement d'un webmail.](https://webmail.ac-lille.fr/portail/article.php?article=3)